<span id="page-0-0"></span>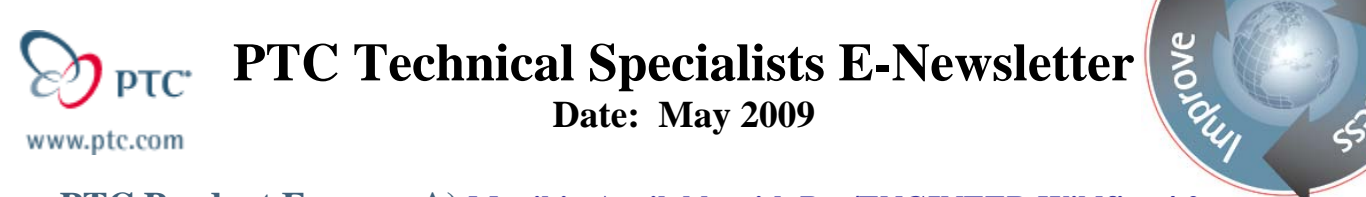

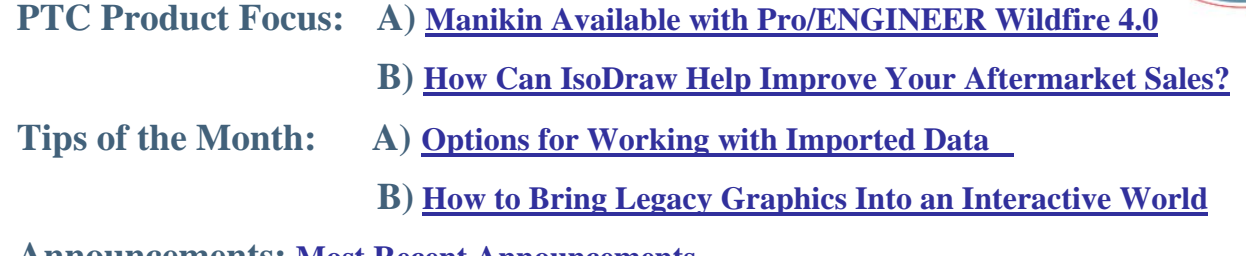

**Announcements: [Most Recent Announcements](#page-6-0)**

**Upcoming Events & Training Schedule: [Events & Training Schedule](#page-8-0)**

# **PTC Product Focus**

**Manikin Available with Pro/ENGINEER Wildfire 4.0** 

[Click Here To View](http://members.shaw.ca/jpeng/newsletter/PTC_Technical_Specialists_E-Newsletter_2009_05_desktop.pdf)

[Back To Top](#page-0-0)

# **PTC Product Focus**

# **How Can IsoDraw Help Improve Your Aftermarket Sales?**

In a world where more and more companies are finding it makes more sense to maintain the equipment they have, rather than replacing it. It makes sense to give your customers the most accurate and up to date information possible. This can help decrease the overhead costs of your aftermarket business.

With Arbortext IsoDraw's ability to directly reuse Engineering data to create your illustrations while maintain an associative link. Your documentation can be updated with greater ease and better accuracy. With clear easy to read images, you can help your customers order the correct parts with confidence. By using the Engineering data to create your illustrations, many more possibilities open up to help improve your processes and quality. In some cases our customers have reported up to 90% reduction in the time it takes to create illustrations.

Arbortext IsoDraw can also take advantage of parts list to automate the placement of callouts in the illustrations. When you create your illustrations from the Engineering data, the part numbers are maintained even in the line art. This part number meta data can be used to create callouts from a parts list. This insures that the callouts are pointing to the correct parts as assigned in the parts list. While helping to eliminate possible human error in this task. This in turn helps ensure your customers are ordering the right parts.

Learn

By increasing the accuracy of the information in the illustration, you can also decrease the calls into your support department. In most cases if a customer in unsure if they have found the correct information. They will call for support. By having the customer feel confident they have the correct parts needed for the job. You can help cut costs at the help desk. It will also reduce returned parts and restocking costs. As well as build customer loyalty and help set your company apart from your competition.

By creating these illustrations as interactive graphics you can also help reduce the costs of updating your manuals. By delivering via web, your customers have updated information as soon as you release the information. This also gives them the ability to search, having the parts highlight within the graphic to help confirm they have the correct information. No need to print or burn DVD's, this give your customers' direct access to the most accurate information. However, if your customers still want a printed manual, you can do that too. By using these graphics within an Arbortext Dynamic Publishing environment you could give your customers the choice of paper, DVD, or web. All from the same source data. Giving them a similar experience in each type of media, allowing them to feel comfortable no matter how they are viewing your documentation.

By using Arbortext IsoDraw you can reduce the cost of creating illustrations by leveraging your Engineering data. By using parts list information you can increase the accuracy of your parts books. This in turn can help reduce the calls into the help desk as well as reduce the costs of wrong parts ordered. And by providing the customer with accurate, easy to use documentation, you increase customer confidence in your company and products. Helping them reduce downtime of the equipment and maximizing the value.

The Arbortext IsoDraw tip this issue will also show you one method to convert your legacy data into an interactive graphic. So you can move your data to a more interactive environment.

# **Tips of the Month**

## <span id="page-2-0"></span>**Options for Working with Imported Data**

[Click Here To View](http://members.shaw.ca/jpeng/newsletter/PTC_Technical_Specialists_E-Newsletter_2009_05_desktop.pdf)

[Back To Top](#page-0-0)

# **Tips of the Month**

# **How to Bring Legacy Graphics Into an Interactive World**

In most cases the investment companies make in their documentation must stand the test of time. Some equipment documented will be in service for 20 or more years. For this equipment, the company may receive long term revenue from spare parts sales. So making it easier for your customers to use the documentation can play a key role in keeping them happy.

In this tip we will see how to convert your 2D vector data into an interactive graphic using the "Create hotspots…" tool.

The vector graphics may come from many different applications to be converted into interactive graphics inside of Arbortext IsoDraw. In this case we will be converting a legacy version 3 CGM to a version 4 WebCGM 2 with Hotspots.

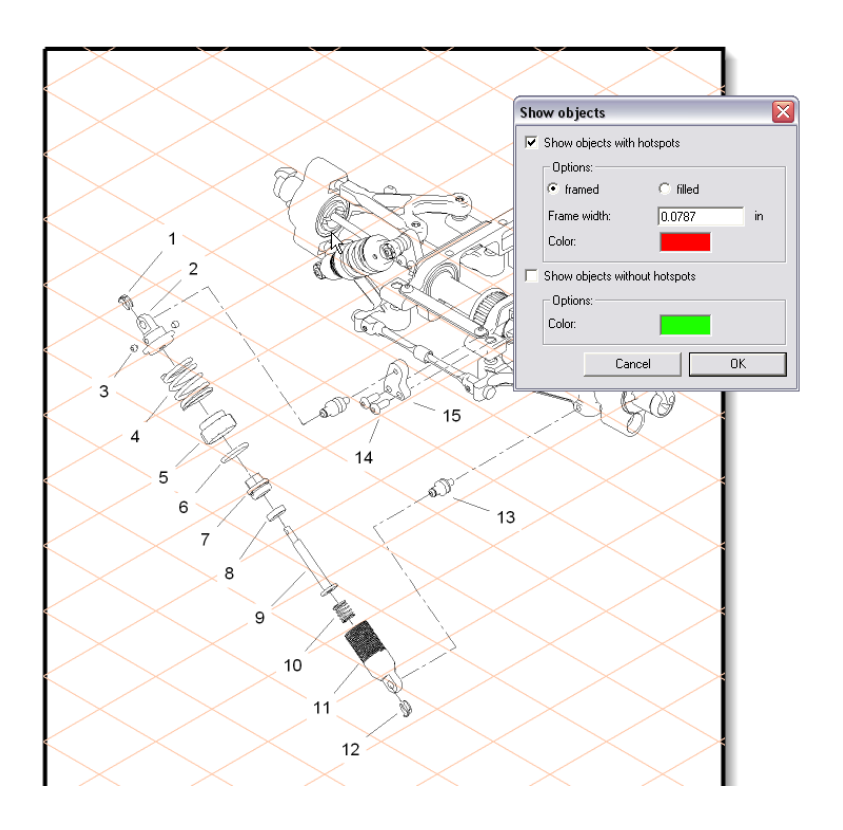

After opening the CGM in IsoDraw, the file may need to be saved. To use the Create hotspots tool, the file must have a valid name.

For this example we will verify that the file has no hotspots by using the "Show Objects…" tool.

This tool is located in the "Window" menu

Note: This step is only to verify the graphic has no hotspots. It is not needed in normal use.

As we can see in the image to the left. There are no hotspots in this graphic. All elements with hotspot information would be

outlined in red.

The next step is to convert the callout text to hotspotted text. To do this we need to select the text to be converted. In this case we will convert all the text as the only text elements are callouts.

We will use the "Select" tool from the "Edit" menu. Just configure the tool as follows.

If  $>$  Type  $>$  is equal to  $>$  Text

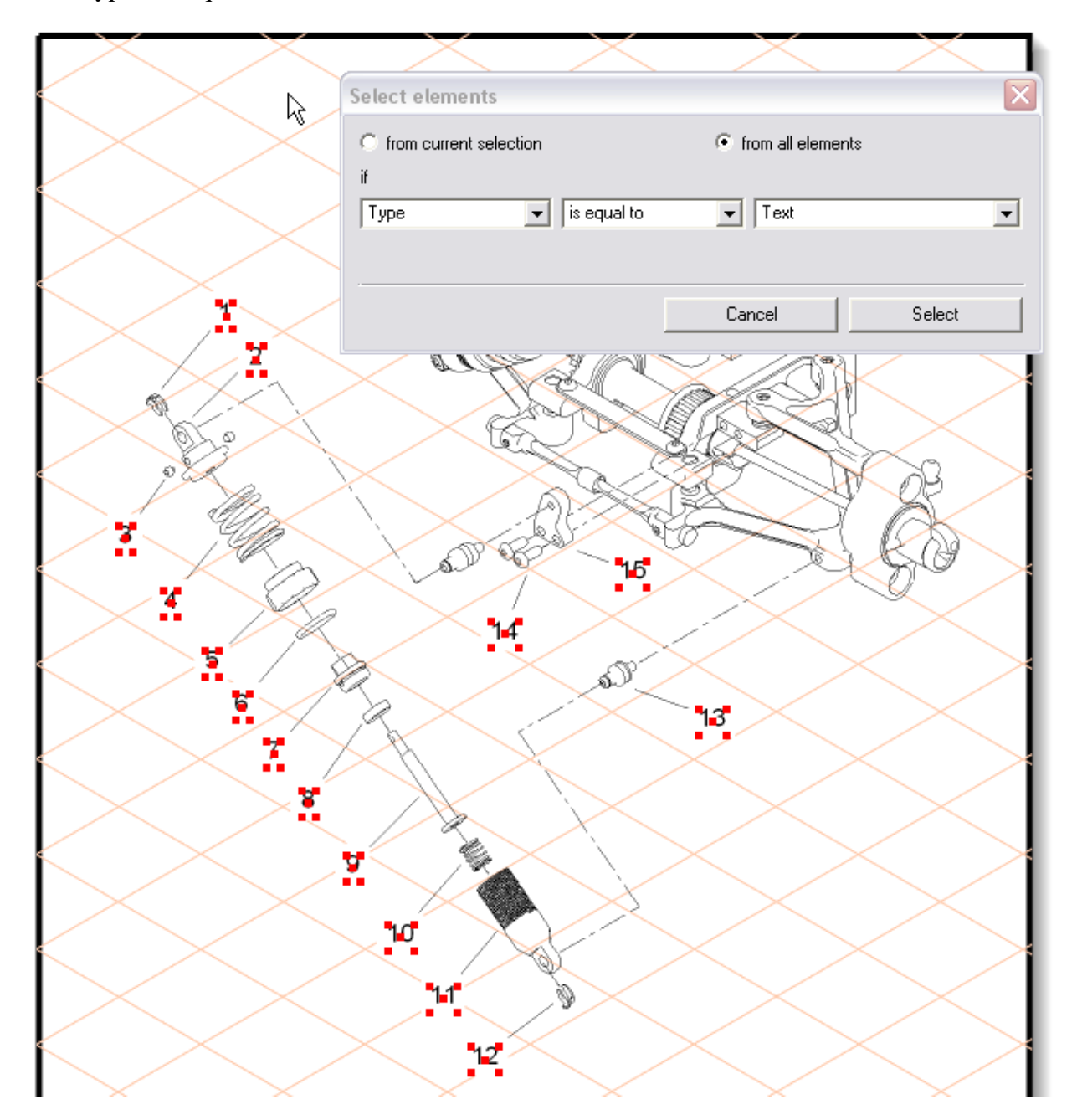

Then click ok to select the text, then cancel to close the dialog.

With all the text selected we can now "Create hotspots…". This tool is found in the "Object" menu.

We have a couple of option to help narrow the conversion. You can limit the text strings converted to numbers only as well as by length of the text string. In this case we will select numbers only.

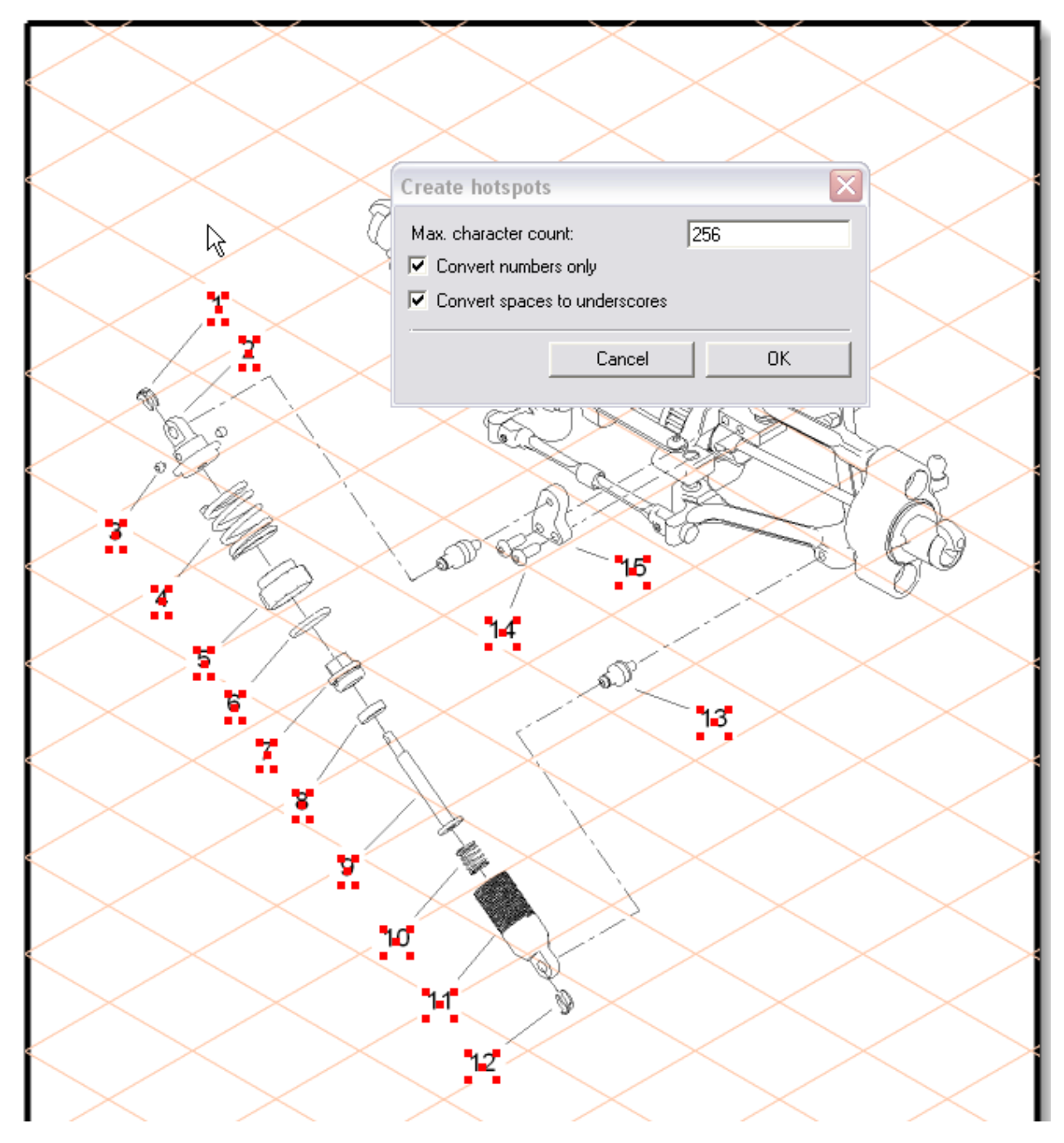

We can now see that we have converted 15 elements into hotspots. You can also see that the callouts are outlined in red.

Note: This red outline is only visible in IsoDraw as in not part of the CGM file

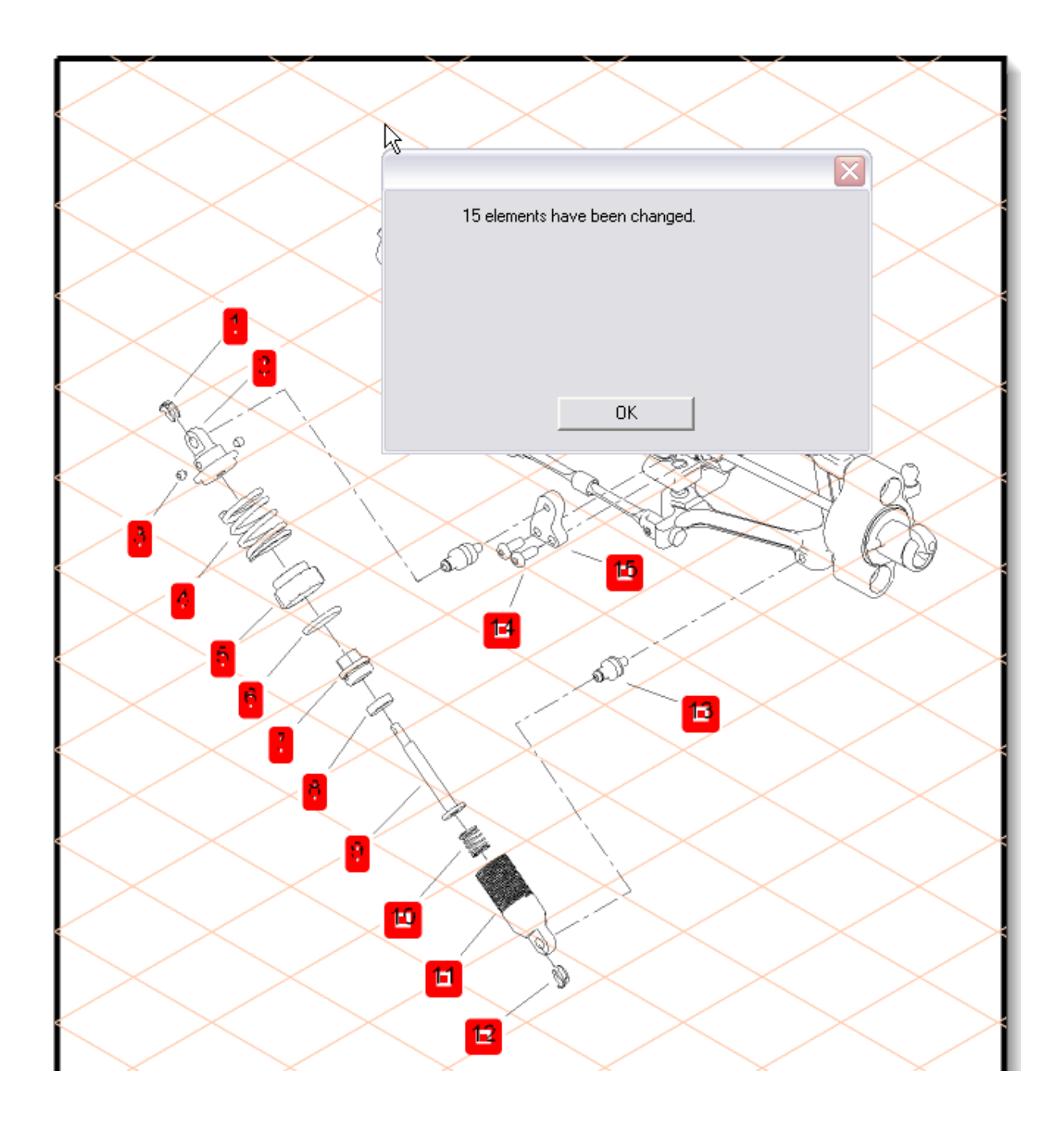

We can now save this as a hotspotted file and export it as a version 4 WebCGM 2.

As you may imagine, this process is very quick and can be done using the batchtool and a macro to convert your legacy CGM archive to Interactive Graphics. This is also only one method. You can also use Arbortext IsoDraw to convert raster images to interactive CGM files.

## **Announcements**

## <span id="page-6-0"></span>Educational Resource Library

Learn things you always wanted to do - but didn't know you could.

This one stop educational resource library will help you learn more about PTC Solutions and provide you with technical materials developed by the product experts to help you become more productive.

Get tutorials, how-to videos and expert advice for:

- **Pro/ENGINEER** 
	- **EXECONCEPT** Conceptual and Industrial Design
	- **•** Detailed Design
	- **Simulation/Analysis**
	- Production
	- Design Collaboration
- Windchill PDMLink
- Windchill ProjectLink
- Pro/INTRALINK
- PTC Online Tools

Check out the [Educational Resource Library](http://www.ptc.com/community/proewf/newtools/tutorials.htm) today.

#### PTC Tips & Techniques Newsletter Archives

Miss an issue! Can't find that awesome technique you read about? Fear not, you can click on the link below and go through our Customer PTC E-Newsletter archives.

## [Click Here To Access](http://www.ptc.com/carezone/archive/index.htm)

It's better than finding the Ark of the Covenant!

## PTC Tips & Techniques Webcasts: Work Smarter. Not Harder.

Click below to see regularly scheduled Tips & Techniques technical Webcasts that are designed to provide you with the most popular time-saving tricks that Pro/ENGINEER users of all skill levels will find useful. Get more out of your maintenance dollars!

[Tips & Techniques: Work Smarter Not Harder!](http://www.ptc.com/appserver/it/icm/cda/template_lib/events/series.jsp?&im_dbkey=11442&icg_dbkey=141)

## **E-PROFILES IS HERE!!**

We have been eagerly anticipating the debut of the new electronic version of Profiles Magazine and now it is here! This new web site will supplement the print edition of the magazine and will provide new useful features not feasible with paper media. e-Profiles will provide you with 24x7, worldwide access to key information previously available exclusively in the print version. "Tips & Tricks," a popular feature pioneered by Pro/USER, has also moved to the web and will be expanded as the site matures.

Please take a few minutes to check out this new web site. We don't think you will be disappointed.

<http://profilesmagazine.com/>

# **Upcoming Events & Training Class Schedules**

<span id="page-8-0"></span>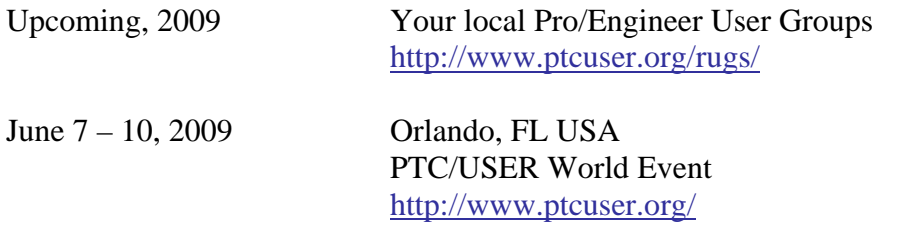

### Events

Our seminars and conferences seek to provide you with relevant information regarding product development trends in your industry as well as innovative software learning experiences. Think of them as a constructive day off where you can share experiences and swap ideas with your peers.

If you can't manage to get away, we'll bring it to you. Check back often for regularly scheduled live webcast events.

## [You're Invited to Attend…](http://www.ptc.com/company/news/events/index.htm)

Please visit the [PTC Education Services](http://www.ptc.com/services/edserv/) website for the latest training information including course descriptions, schedules, locations, and pricing.

• Attend a course at any PTC Center and receive a free copy of Pro/ENGINEER Wildfire Student Edition!

<http://www.ptc.com/services/edserv/index.htm>

## Live Instructor-Lead Virtual PTC Training Courses

Virtual Classrooms provide interactive learning with a trained PTC instructor in convenient and manageable sessions that last approximately 4 hours over a series of days. It's easy to join a class right from your desk using a phone or voice-over IP technology.

Sessions are performed just like a traditional ILT (including interactive exercises where you and the instructor can work on lab exercises together) and feature some of our most popular ILT courses. These sessions cover the exact same material as the traditional ILT in-center courses. Also look for some of our most frequently requested mini-topics delivered in the same format that are only an hour - two hours in duration.

If you have any questions about these sessions or would like to see getting other courses, not on this list, on the schedule please feel free to contact me for more details. They are a great way to bring training to you without you having to worry about location or being out from work for long stretches.

You can register for these sessions just as you would for any normal ILT class either by:

- 1. calling order admin at <http://www.ptc.com/services/edserv/training/registra.htm>or
- 2. you can go to PTC University directly at <http://www.ptc.com/learning>and submit a registration request directly. All you have to do is search the catalog by typing in "virtual" in the search field and you will see a listing.

**PTC** 

**Note: This PTC E-Newsletter will continue to be used for the following:** 

**1) Inform you on events related to PTC products (user groups, conferences, training schedules, etc.)** 

**2) Educate you on solutions that are available at PTC** 

**3) Tips & Techniques using PTC Products** 

Note: These messages are compiled in the local PTC office and will be distributed via e-mail.